# **scikit-talk**

*Release 0.0.300*

**Andreas Liesenfeld, Gabor Parti**

**Sep 27, 2022**

# **CONTENTS:**

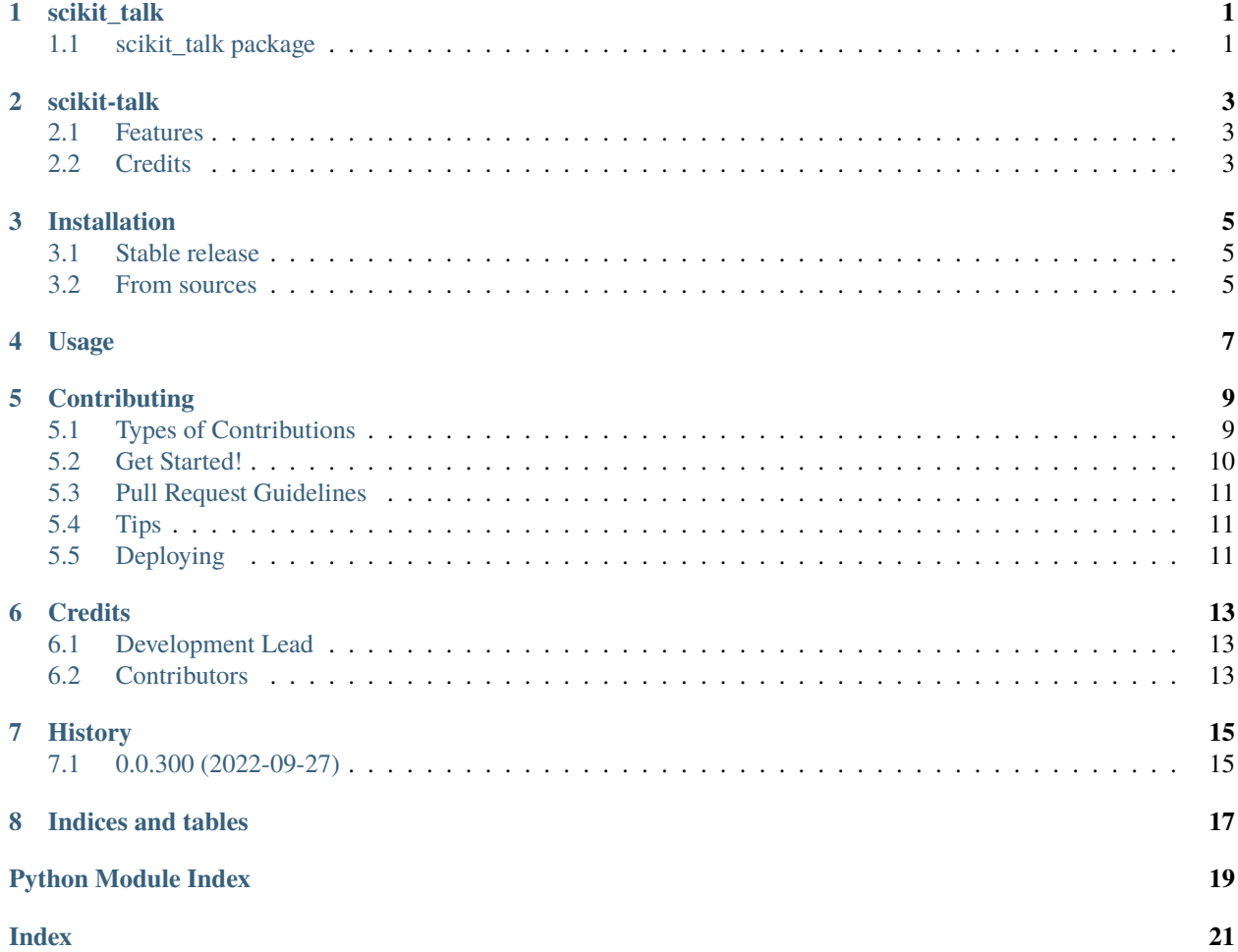

### **ONE**

# **SCIKIT\_TALK**

# <span id="page-4-3"></span><span id="page-4-1"></span><span id="page-4-0"></span>**1.1 scikit\_talk package**

### **1.1.1 Submodules**

- **1.1.2 scikit\_talk.cli module**
- **1.1.3 scikit\_talk.scikit\_talk module**

### **1.1.4 Module contents**

<span id="page-4-2"></span>Top-level package for scikit-talk.

### **TWO**

# **SCIKIT-TALK**

<span id="page-6-0"></span>A Python package to help you process realworld conversational speech data.

- Free software: MIT license
- Documentation: [https://scikit-talk.readthedocs.io.](https://scikit-talk.readthedocs.io)

### <span id="page-6-1"></span>**2.1 Features**

• TODO

### <span id="page-6-2"></span>**2.2 Credits**

This package was created with [Cookiecutter](https://github.com/audreyr/cookiecutter) and the [audreyr/cookiecutter-pypackage](https://github.com/audreyr/cookiecutter-pypackage) project template.

#### **THREE**

### **INSTALLATION**

### <span id="page-8-1"></span><span id="page-8-0"></span>**3.1 Stable release**

To install scikit-talk, run this command in your terminal:

\$ pip install scikit\_talk

This is the preferred method to install scikit-talk, as it will always install the most recent stable release.

If you don't have [pip](https://pip.pypa.io) installed, this [Python installation guide](http://docs.python-guide.org/en/latest/starting/installation/) can guide you through the process.

### <span id="page-8-2"></span>**3.2 From sources**

The sources for scikit-talk can be downloaded from the [Github repo.](https://github.com/scikit-talk/scikit_talk)

You can either clone the public repository:

\$ git clone git://github.com/scikit-talk/scikit\_talk

Or download the [tarball:](https://github.com/scikit-talk/scikit_talk/tarball/master)

\$ curl -OJL https://github.com/scikit-talk/scikit\_talk/tarball/master

Once you have a copy of the source, you can install it with:

\$ python setup.py install

**FOUR**

**USAGE**

<span id="page-10-0"></span>To use scikit-talk in a project:

import scikit\_talk

### **CONTRIBUTING**

<span id="page-12-0"></span>Contributions are welcome, and they are greatly appreciated! Every little bit helps, and credit will always be given. You can contribute in many ways:

# <span id="page-12-1"></span>**5.1 Types of Contributions**

#### **5.1.1 Report Bugs**

Report bugs at [https://github.com/scikit-talk/scikit\\_talk/issues.](https://github.com/scikit-talk/scikit_talk/issues)

If you are reporting a bug, please include:

- Your operating system name and version.
- Any details about your local setup that might be helpful in troubleshooting.
- Detailed steps to reproduce the bug.

#### **5.1.2 Fix Bugs**

Look through the GitHub issues for bugs. Anything tagged with "bug" and "help wanted" is open to whoever wants to implement it.

#### **5.1.3 Implement Features**

Look through the GitHub issues for features. Anything tagged with "enhancement" and "help wanted" is open to whoever wants to implement it.

#### **5.1.4 Write Documentation**

scikit-talk could always use more documentation, whether as part of the official scikit-talk docs, in docstrings, or even on the web in blog posts, articles, and such.

#### **5.1.5 Submit Feedback**

The best way to send feedback is to file an issue at [https://github.com/scikit-talk/scikit\\_talk/issues.](https://github.com/scikit-talk/scikit_talk/issues)

If you are proposing a feature:

- Explain in detail how it would work.
- Keep the scope as narrow as possible, to make it easier to implement.
- Remember that this is a volunteer-driven project, and that contributions are welcome :)

### <span id="page-13-0"></span>**5.2 Get Started!**

Ready to contribute? Here's how to set up *scikit\_talk* for local development.

- 1. Fork the *scikit\_talk* repo on GitHub.
- 2. Clone your fork locally:

\$ git clone git@github.com:your\_name\_here/scikit\_talk.git

3. Install your local copy into a virtualenv. Assuming you have virtualenvwrapper installed, this is how you set up your fork for local development:

```
$ mkvirtualenv scikit_talk
$ cd scikit_talk/
$ python setup.py develop
```
4. Create a branch for local development:

```
$ git checkout -b name-of-your-bugfix-or-feature
```
Now you can make your changes locally.

5. When you're done making changes, check that your changes pass flake8 and the tests, including testing other Python versions with tox:

```
$ flake8 scikit_talk tests
$ python setup.py test or pytest
$ tox
```
To get flake8 and tox, just pip install them into your virtualenv.

6. Commit your changes and push your branch to GitHub:

```
$ git add .
$ git commit -m "Your detailed description of your changes."
$ git push origin name-of-your-bugfix-or-feature
```
7. Submit a pull request through the GitHub website.

### <span id="page-14-0"></span>**5.3 Pull Request Guidelines**

Before you submit a pull request, check that it meets these guidelines:

- 1. The pull request should include tests.
- 2. If the pull request adds functionality, the docs should be updated. Put your new functionality into a function with a docstring, and add the feature to the list in README.rst.
- 3. The pull request should work for Python 3.5, 3.6, 3.7 and 3.8, and for PyPy. Check [https://travis-ci.com/](https://travis-ci.com/scikit-talk/scikit_talk/pull_requests) [scikit-talk/scikit\\_talk/pull\\_requests](https://travis-ci.com/scikit-talk/scikit_talk/pull_requests) and make sure that the tests pass for all supported Python versions.

# <span id="page-14-1"></span>**5.4 Tips**

To run a subset of tests:

```
$ python -m unittest tests.test_scikit_talk
```
# <span id="page-14-2"></span>**5.5 Deploying**

A reminder for the maintainers on how to deploy. Make sure all your changes are committed (including an entry in HISTORY.rst). Then run:

```
$ bump2version patch # possible: major / minor / patch
$ git push
$ git push --tags
```
Travis will then deploy to PyPI if tests pass.

### **SIX**

# **CREDITS**

# <span id="page-16-1"></span><span id="page-16-0"></span>**6.1 Development Lead**

• Andreas Liesenfeld [<lies0002@ntu.edu.sg>](mailto:lies0002@ntu.edu.sg)

# <span id="page-16-2"></span>**6.2 Contributors**

None yet. Why not be the first?

# **SEVEN**

# **HISTORY**

# <span id="page-18-1"></span><span id="page-18-0"></span>**7.1 0.0.300 (2022-09-27)**

• First release on PyPI.

# **EIGHT**

# **INDICES AND TABLES**

- <span id="page-20-0"></span>• genindex
- modindex
- search

# **PYTHON MODULE INDEX**

<span id="page-22-0"></span>s scikit\_talk, [1](#page-4-2)

### **INDEX**

### <span id="page-24-0"></span>M

module scikit\_talk, [1](#page-4-3)

# S

scikit\_talk module, [1](#page-4-3)